## **Berufsgenossenschaft drucken**

Auf der Registerkarte: **ÜBERGEBEN / AUSWERTEN -** Schaltfläche: **AUSWERTEN & ÜBERTRAGEN** befindet sich u.a. die Schaltfläche: BERUFSGENOSSENSCHAFT DRUCKEN.

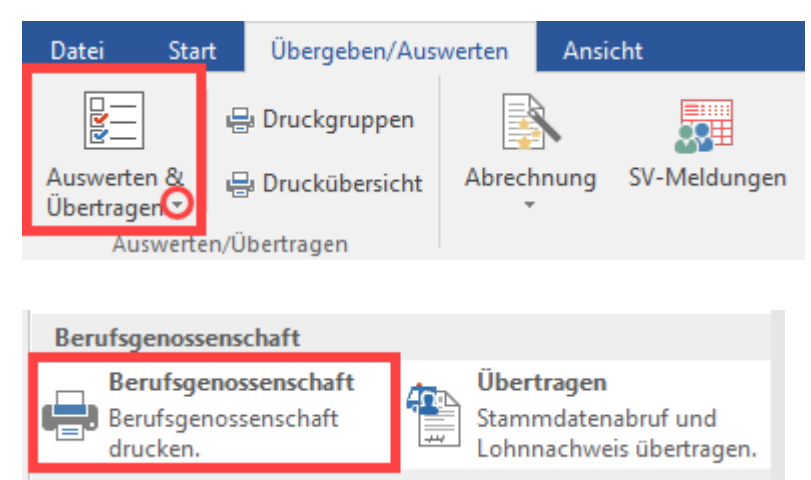

Über diese Schaltfläche stehen Ihnen folgende Drucke zur Verfügung:

- Berufsgenossenschaft Liste
- Berufsgenossenschaft Meldung

Der Druck **Betriebsstätten-Auswertung** stellt für die einzelnen Berufsgenossenschaften eine Auswertung unterteilt nach Gefahrtarifen und Mitarbeitern zur Verfügung.

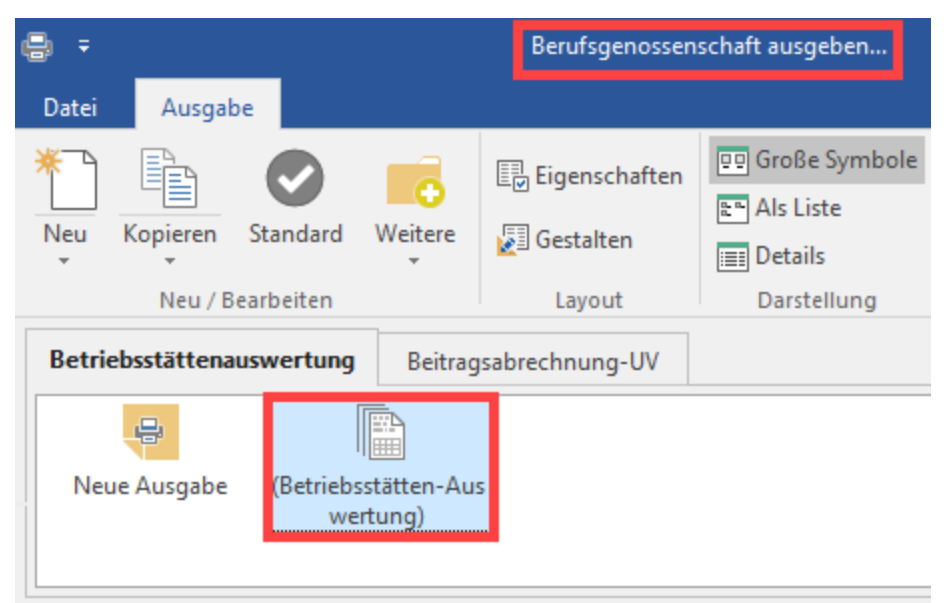

Damit für diese Drucke Datensätze zur Verfügung stehen sind in verschiedenen Bereichen der Software Vorgaben erforderlich. Dies sind im Einzelnen:

- Über die Schaltfläche: PARAMETER ABRECHNUNG BERUFSGENOSSENSCHAFT werden die Adressen der Berufsgenossenschaften, an welche Sie Lohn- und Beschäftigungsnachweise erbringen müssen, hinterlegt.
- $\bullet$ Über die Schaltfläche: PARAMETER -ABRECHNUNG - BETRIEBSSTÄTTEN tragen Sie auf dem Register: "**Berufsgenossenschaft**" und unter BG-Vorgaben die "bestandsführende Berufsgenossenschaft" und die "veranlagten Gefahrtarifstellen" ein.
- Über den Bereich STAMMDATEN MITARBEITER ist in den Datensätzen der einzelnen Mitarbeiter über das Register: **"Lohn-Abrechnungsdaten"** in der entsprechenden Abrechnungsvorgabe im Register "BGS/FiBU" im Bereich Berufsgenossenschaft die "veranlagte Gefahrtarifstelle" zu hinterlegen.
- Über den Bereich STAMMDATEN LOHNARTEN sind in den Datensätzen der einzelnen Lohnarten über das Register :**"Weitere Kennzeichen"** im Bereich "Berücksichtigung für Berufsgenossenschaft (gültig ab 2009)" die benötigten Kennzeichen zu setzen.